# **RPKI Hints, Top Tips, and FAQs**

On this page I'm collecting how to do various RPKI bits and pieces. Usually because the supplied documentation is incomplete, or just plain useless.

These are my build notes, and I keep them current in so far as I use them for the validators I maintain for the NSRC Global R&E Routing Table report and for RouteViews. YMMV.

**NB**: always use the most up to date/current versions of the validators - things are moving pretty quickly, and the older versions can often be quite buggy, if not unstable.

Here is the list (so far):

- $\bullet$  ASO TALS
- [Routinator 3000](#page-0-1) validator from NLnetLabs
- [FORT](#page-2-0) validator from NIC Mexico
- [RPKI-client](#page-4-0) validator
- [StayRTR](#page-6-0)
- [GoRTR](#page-10-0) from Cloudflare
- [Cisco IOS-XE](#page-13-0)
- [Juniper](#page-15-0)
- [BIRD](#page-18-0)
- [FRR](#page-19-0)

The tips and tricks for the validator builds discussed below all are for Ubuntu 22.04. They should also work just fine on Ubuntu 18.04 (which is supported until April 2023) and on Ubuntu 20.04 (which is supported until April 2025).

# <span id="page-0-0"></span>**AS0 TALs**

Two of the Regional Internet Registries have supplied Trust Anchor Locators (TALs) for unassigned IP address space that they hold.

If you want to use these TALs, you can read more:

- [APNIC's AS0 TAL](https://www.apnic.net/community/security/resource-certification/trust-anchor-locator/)
- [LACNIC's AS0 TAL](https://www.lacnic.net/4984/2/lacnic/rpki-rpki-trust-anchor)

Generally, to use these TALs, place each in a separate file (eg place APNIC's one in **apnic-as0.tal**) in the usual place where you keep your TALs - it depends on your validator of course.

# <span id="page-0-1"></span>**NLnetLabs Routinator**

Nothing to say here, the instructions just work, the validator installs sweetly, and just runs. As long as the instructions are followed. The current version of Routinator is 0.13.2, at time of writing.

If using Debian/Ubuntu as I do, then just use the supplied package and your favourite package

manager. Described in NLnetLabs's [Github](https://github.com/NLnetLabs/routinator#quick-start-with-debian-and-ubuntu-packages) repo.

If the link to the supplied package is added to your package manager, for example **apt** on Ubuntu, then create an entry in **/etc/apt/sources.list.d** called **nlnetlabs.list** and put this in it (which is for Ubuntu 22.04):

deb [arch=amd64] https://packages.nlnetlabs.nl/linux/ubuntu/ jammy main

Then run:

wget -qO- https://packages.nlnetlabs.nl/aptkey.asc | sudo tee /etc/apt/trusted.gpg.d/nlnetlabs.asc

And then finally:

apt-get update apt install routinator

Easy!

The installer will set up the necessary **systemd** file so that Routinator starts automatically on boot. Remember to modify the **/etc/routinator/routinator.config** file so that Routinator listens on the IPv4 (and IPv6) ports of the system - and you can enable the default statistics pages which listen on port 8323. A working configuration file would look like this:

repository-dir = "/var/lib/routinator/rpki-cache" rtr-listen = ["x.x.x.x:3323", "[x:x:x:x::x]:3323"] http-listen = ["x.x.x.x:8323", "[x:x:x:x::x]:8323"]

As from Routinator 0.12.0, the 5 RIR TALs are distributed built-in to the validator, so there is no longer any need to read and agree to the ARIN RPA.

At time of writing, though, if you want to use the AS0 TALs from LACNIC and APNIC (see above), the "extra-tals-dir" option mentioned in the configuration guide only works on the command line and not in the Routinator configuration file that ships as part of the package. This means creating an user modification to the systemd setup **/etc/systemd/system/routinator.service** like this:

```
[Service]
ExecStart=
ExecStart=/usr/bin/routinator --config=/etc/routinator/routinator.conf --
extra-tals-dir="/var/lib/routinator/tals" --syslog server
```
where the **/var/lib/routinator/tals** folder contains the two AS0 TALs you want to use. The first blank **ExecStart** is needed to overwrite the one that is shipped in

**/lib/system/system/routinator.service**. Once this bug is fixed you can remove this user defined systemd setting and put the **extra-tals-dir** definition in the configuration file, like this:

```
repository-dir = "/var/lib/routinator/rpki-cache"
extra-tals-dir = "/var/lib/routinator/tals"
rtr-listen = ["x.x.x.x:3323", "[x:x:x:x::x]:3323"]
```
http-listen = ["x.x.x.x:8323", "[x:x:x:x::x]:8323"]

# <span id="page-2-0"></span>**FORT**

FORT is the validator developed by NIC Mexico. More about it is on the [Project page](https://fortproject.net/en/validator). At time of writing, version 1.6.1 has been released and fixes many issues present in previous versions.

FORT is available as part of Ubuntu 22.04 packaging, but it is an older version (1.5.3-1), so for this reason we use the latest NIC Mexico produced package.

FORT is not quite so easy to install, but still relatively simple as long as you follow the instructions on their [Github](https://nicmx.github.io/FORT-validator/installation.html) repo closely.

First step is to grab the **.deb** file from their archive:

```
wget
https://github.com/NICMx/FORT-validator/releases/download/1.6.1/fort_1.6.1-1
_amd64.deb
```
and then install it:

```
sudo apt install ./fort 1.6.1-1 amd64.deb
```
Note that the **apt install** installs a **systemd** file and starts FORT running automatically. FORT uses TCP/323 as the listener port - you may want to customise this, and to do that, edit the configuration file **/etc/fort/config.json**. This is the configuration file that I use:

```
{
          "tal": "/etc/fort/tal",
          "local-repository": "/var/lib/fort",
          "slurm": "/etc/fort/slurm/",
          "server": {
                   "port": "3323"
          },
          "log": {
                   "output": "syslog"
          }
}
```
All I have done is modify the port that the server listens on.

The package ships with 4 of the 5 Trust Anchor Locators, so to get the missing one (ARIN's), you will need to run:

```
sudo fort --init-tals --tal=/etc/fort/tal
```
You will be asked to confirm that you have read the Terms and Conditions regarding ARIN's TAL:

...

```
Jan 26 03:50:46 DBG: Done. Total bytes transferred: 466
Jan 26 03:50:46 DBG: HTTP result code: 200
Successfully fetched '/etc/fort/tal/apnic.tal'!
Attention: ARIN requires you to agree to their Relying Party Agreement (RPA)
before you can download and use their TAL.
Please download and read https://www.arin.net/resources/manage/rpki/rpa.pdf
If you agree to the terms, type 'yes' and hit Enter: yes
Jan 26 03:50:51 DBG: HTTP GET:
https://www.arin.net/resources/manage/rpki/arin.tal
Jan 26 03:50:51 DBG: Done. Total bytes transferred: 487
Jan 26 03:50:51 DBG: HTTP result code: 200
Successfully fetched '/etc/fort/tal/arin.tal'!
Jan 26 03:50:51 DBG: HTTP GET:
https://www.lacnic.net/innovaportal/file/4983/1/lacnic.tal
...
```
One thing that I found is that FORT crashes on start up following the above installation instructions to the letter. The issue is that the **/var/lib/fort** folder is owned by **root**, not by the **fort** user. Easy to fix:

sudo chown fort:fort /var/lib/fort

Then restart FORT:

```
sudo systemctl restart fort
```
and it should run successfully. You should see something like this when you run **systemctl status fort**:

```
* fort.service - FORT RPKI validator
      Loaded: loaded (/lib/systemd/system/fort.service; enabled; vendor
preset: enabled)
     Drop-In: /run/systemd/system/service.d
              └─zzz-lxc-service.conf
      Active: active (running) since Wed 2022-01-26 03:54:05 UTC; 4s ago
        Docs: man:fort(8)
              https://nicmx.github.io/FORT-validator/
   Main PID: 3100 (fort)
       Tasks: 37 (limit: 28794)
      Memory: 12.0M
      CGroup: /system.slice/fort.service
              └─3100 /usr/bin/fort --configuration-file /etc/fort/config.json
```
You can check by using **ps ax** to get:

 195 ? Ssl 95:13 /usr/bin/fort --configuration-file /etc/fort/config.json

and **netstat -an** (upto Ubuntu 18.04) or **ss -an** (on Ubuntu 20.04 onwards) to get:

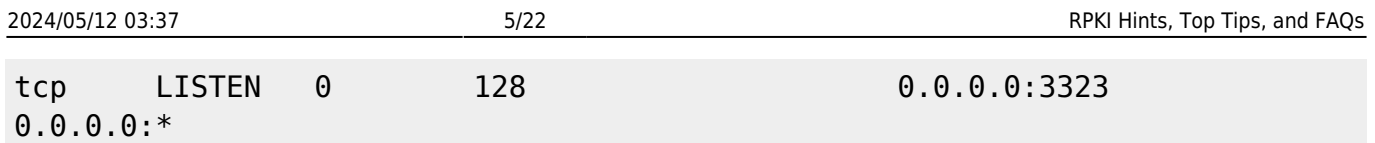

The **systemd** that ships with FORT doesn't have a "restart on failure" setting so it is a good idea that we do this so that if/when FORT crashes, it will automatically restart.

Create a new **/etc/systemd/system/fort.service** (which is where to create user-defined extras for **systemd** go), and in it put:

[Service] Restart= Restart=on-failure

(If you edit the **/lib/systemd/system/fort.service** it will be overwritten on the next upgrade of FORT, so it is best create the user entry instead.)

And your new FORT installation is now ready for service!

### <span id="page-4-0"></span>**RPKI-client**

**rpki-client** is just a validator - it does not have the functionality to accept connections from a router. We'll come to that later on (we'll need to use [StayRTR,](#page-6-0) which is a fork of Cloudflare's now unmaintained [GoRTR\)](#page-10-0).

**rpki-client** has now been packaged and is available as part of the Ubuntu 22.04 distribution. However, the packaged version is old (version 7.6). At the time of writing, the current release of **rpkiclient** is version 8.7.

So for this reason, and to stay up to date, at least on Ubuntu, we have to build it ourselves. A pity that the **rpki-client** maintainers don't build their own deb package, or pre-build packages like NLnetLabs do with Routinator. Oh well.

#### **Initial Preparation**

Before you attempt to download and build it, the **rpki-client** instructions note that you need a few other packages in place. These include **automake**, **autoconf**, **make**, **git** itself, **libtool** and **expat**. This is all quite easy using the Ubuntu package manager.

sudo apt install automake autoconf make git libtool libexpat1-dev

The other required package noted in the instructions is **tls** from LibreSSL. LibreSSL is a branch of OpenSSL and is used on OpenBSD - not found on Linux, but seems to be appearing in the latest Debian/Ubuntu beta builds. So we need to download the bits we need and install. The **rpki-client** instructions don't say anything about how to do that.

First we go to<https://ftp.openbsd.org/pub/OpenBSD/LibreSSL/> and select the latest package, which is libressl-3.8.3.tar.gz at time of writing

wget https://ftp.openbsd.org/pub/OpenBSD/LibreSSL/libressl-3.8.3.tar.gz

We then unpack it:

tar zxf libressl-3.8.3.tar.gz

and then build it:

cd libressl-3.8.3 ./configure --enable-libtls-only make sudo make install

Note the option to only build **libtls** - we don't need the rest of LibreSSL and it could well interfere with OpenSSL which will already be on the system. Now that **libtls** is built, the **install** action will put the libraries in **/usr/local/lib** like this:

-rw-r--r-- 1 root root 923 Mar 20 00:02 libtls.la lrwxrwxrwx 1 root root 16 Mar 20 00:02 libtls.so -> libtls.so.28.0.0  $lrwxrwxrwx$  1 root root 16 Mar 20 00:02 libtls.so.28 -> libtls.so.28.0.0 -rw-r--r-- 1 root root 9108376 Mar 20 00:02 libtls.so.28.0.0

Run **sudo ldconfig** so that the system knows about the new libraries.

Next we need to get some packages that **rpki-client** needs. These are **libssl-dev**, **rsync** and **zlib1gdev**.

sudo apt install libssl-dev rsync zlib1g-dev

And now we are ready to build **rpki-client**.

#### **Building rpki-client**

Easiest is just to install **rpki-client** from the [Github](https://github.com/rpki-client/rpki-client-portable) repository:

git clone https://github.com/rpki-client/rpki-client-portable.git

and then:

```
cd rpki-client-portable
./autogen.sh
./configure --with-tal-dir=/etc/rpki \
    --with-base-dir=/var/lib/rpki-client \
    --with-output-dir=/var/db/rpki-client
make
```
The **autogen.sh** script fixes the config set up, ready to run **configure** which will produce the **Makefile**. Note that we are specifying where our TALs go, where the temporary files go (following Ubuntu norms), and where the output file storing the VRPs goes (again following Ubuntu norms).

Hidden in the official instructions is a comment that **rpki-client** runs as a normal user if started as root. So we need to create that normal user:

```
sudo groupadd _rpki-client
sudo useradd –g _rpki-client –s /sbin/nologin –d /nonexistent –c "rpki-
client user" rpki-client
```
Now we can install RPKI-client:

```
sudo make install
```
which will install the client in **/usr/local/sbin** and the 4 TALs in **/etc/rpki**, as well as create the cache and output directories needed. Note that the ARIN TAL requires users to read the disclaimer first so is not provided by default. So you need to do this manually:

```
wget https://www.arin.net/resources/manage/rpki/arin.tal
sudo mv arin.tal /etc/rpki
```
Now the client can be run. There is no daemon option, it simply runs at the command line, and when it has finished downloading all the VRPs (around 10-15 minutes depending on bandwidth) it exits. But that's okay. Try running the client:

sudo /usr/local/sbin/rpki-client

You'll see errors about various CAs or files not being accessible - that's their problem, not yours. If you check in the **/var/db/rpki-client** folder you will see an **openbgpd** file once the above run of **rpkiclient** completes. This is the configuration you'd need if you run **openbgp**. However, we are going to run a standalone RtR client instead, so we will need JSON output instead.

Once **rpki-client** completes, we can now set it up to run automatically. To do this, we create a file in **/etc/cron.hourly** called **rpki-client**, and in it we put:

```
#!/bin/bash
```

```
# run RPKI-client every hour
# - default output location is /var/db/rpki-client
# - -j option means json output, suitable for stayrtr
/usr/local/sbin/rpki-client -j > /tmp/rpki-client.log 2>&1
```
and that's it. Every hour, cron will run **rpki-client** which will produce JSON output of all the VRPs it has collected. As noted above, JSON output is what is used by StayRTR and GoRTR as their input sources. Make sure that the **/etc/cron.hourly/rpki-client** is executable, otherwise it will not run.

<span id="page-6-0"></span>It's a good idea to check the log file in case **rpki-client** reports issues trying to write local files etc. But mostly what you'll see there are all the transactions with the various CAs, and the problems encountered (there will be lots, unfortunately).

# **StayRTR**

StayRTR is a hard fork of [GoRTR](#page-10-0) (which is no longer maintained by Cloudflare). For this reason, I **strongly** recommend you use StayRTR rather than GoRTR. If you have an existing GoRTR install, simply replace it with StayRTR.

StayRTR has now been packaged and is available as part of the Ubuntu 22.04 distribution. However, the packaged version is old (version 0.3.0). At the time of writing, the current release of StayRTR is version 0.5.1(31). I'm not going to upgrade a production system to interim Ubuntu releases just to get a slightly newer (and still out of date) version of StayRTR.

So for this reason, and to stay up to date, at least on Ubuntu, we have to build it ourselves. A pity that the **StayRTR** maintainers don't build their own deb package, or pre-build packages like NLnetLabs do with Routinator.

### <span id="page-7-0"></span>**Installing Go**

First you will need a working Go environment. Full instructions are at<https://go.dev/doc/install>, and I've reproduced the key pieces here to make it easy for installers.

First off, download the latest Go package (1.22.1 at time of writing):

```
wget https://go.dev/dl/go1.22.1.linux-amd64.tar.gz
```
If you have an existing Go environment, perhaps save it in case something goes wrong with the new version:

sudo mv /usr/local/go /usr/local/go.old

and then you can unpack the new version:

```
cd /usr/local
sudo chmod 777 .
tar xzf \sim/gol.22.1.linux-amd64.tar.gz
sudo chmod 755 .
```
Next add **/usr/local/go/bin** to the **PATH** environment variable. If you use **bash**, this would be in the **.profile** in your home directory, and just add:

```
if [ -d "/usr/local/go/bin" ] ; then
     PATH="$PATH:/usr/local/go/bin"
fi
```
Log off. And then log in again. (Easiest way of activating the updated **PATH**.)

And now check you have a working Go environment:

go version

If the version shows what you installed, you are set!

### **Building StayRTR**

Easiest way to install StayRTR is build from the [Github repo](https://github.com/bgp/stayrtr).

```
git clone https://github.com/bgp/stayrtr.git
cd stayrtr
make build-all
```
which builds **stayrtr** as well as **rtrmon** and **rtrdump** (the latter used for testing purposes).

Copy the resulting binaries to **/usr/local/bin**:

```
cd dist
sudo cp -p stayrtr-v0.5.1-47-gfebec67-linux-x86_64 /usr/local/bin/stayrtr
sudo cp -p rtrdump-v0.5.1-47-gfebec67-linux-x86_64 /usr/local/bin/rtrdump
sudo cp -p rtrmon-v0.5.1-47-gfebec67-linux-x86_64 /usr/local/bin/rtrmon
```
StayRTR has lots of options, but the ones we need are these:

```
 -bind string
         Bind address (default ":8282")
 -cache string
         URL of the cached JSON data (default
"https://console.rpki-client.org/vrps.json")
```
We don't need to use the public RPKI-client JSON source, given we have our own from the newly created RPKI-client.

We run StayRTR like this:

/usr/local/bin/stayrtr -bind :3323 -cache /var/db/rpki-client/json

which will at least let us test that it works. Run it and see what happens - you should see output at the command line looking like this:

```
INFO[0000] new cache file: Updating sha256 hash
e0a14ea955e183e2719dcfbee0e9429b34581972c6ad5f6e9e064ee1396caf60
INFO[0001] New update (307007 uniques, 307007 total prefixes).
INFO[0002] Updated added, new serial 0
INFO[0002] StayRTR Server started (sessionID:60037, refresh:3600, retry:600,
expire:7200)
```
And if you check the ports that are listening (**ss -an**) you will see:

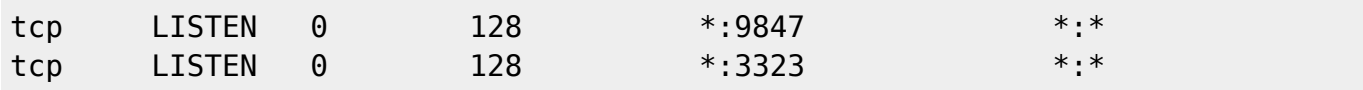

Port 3323 is the listening port for Router connections. And Port 9847 is the metrics port, for monitoring systems to connect to.

But perhaps this isn't good for long term operations as you'd prefer to have this start running automatically when the system starts. And for that we'd need to set up a suitable **systemd** entry.

First off, let's create a user for StayRTR (it does not have to run as root):

```
sudo groupadd _stayrtr
sudo useradd -g stayrtr -s /sbin/nologin -d /nonexistent -c "StayRTR user"
_stayrtr
```
Next we create a file **/etc/default/stayrtr** with the following contents:

```
# Settings for StayRTR. Consult https://github.com/bgp/stayrtr for
# more discussion and other available options
STAYRTR_ARGS=-bind :3323 -cache /var/db/rpki-client/json
#
```
Then we go to the **/lib/systemd/system/** folder and create the **systemd** entry - call it **stayrtr.service**. Here is a simple one that should work:

```
[Unit]
Description=StayRTR RPKI to Router Server
Documentation=https://github.com/bgp/stayrtr
After=network.target
[Service]
```

```
EnvironmentFile=/etc/default/stayrtr
ExecStart=/usr/local/bin/stayrtr $STAYRTR_ARGS
Type=exec
User= stayrtr
Group=_stayrtr
AmbientCapabilities=CAP_NET_BIND_SERVICE
CapabilityBoundingSet=CAP_NET_BIND_SERVICE
```

```
[Install]
WantedBy=multi-user.target
```

```
We then need to enable it:
```

```
sudo systemctl enable stayrtr
```

```
which then displays:
```

```
Created symlink /etc/systemd/system/multi-user.target.wants/stayrtr.service
→ /lib/systemd/system/stayrtr.service.
```
and then we can run StayRTR, like this:

```
sudo systemctl start stayrtr
```
Once it is running, check that it is working by running:

```
sudo systemctl status stayrtr
```
and you should see something like this:

```
* stayrtr.service - StayRTR RPKI to Router Server
      Loaded: loaded (/lib/systemd/system/stayrtr.service; enabled; vendor
preset: ena
     Active: active (running) since Fri 2022-01-28 15:50:27 AEST; 25s ago
        Docs: https://github.com/bgp/stayrtr Main PID: 17390 (stayrtr)
       Tasks: 11 (limit: 4915) Memory: 241.8M
      CGroup: /system.slice/stayrtr.service
              └─17390 /usr/local/bin/stayrtr -bind :3323 -cache /var/db/rpki-
client/js
Jan 28 15:50:27 stayrtr systemd[1]: Starting StayRTR RPKI to Router
Server...
Jan 28 15:50:27 stayrtr systemd[1]: Started StayRTR RPKI to Router Server.
Jan 28 15:50:27 stayrtr stayrtr[17390]: time="2022-01-28T15:50:27+10:00"
level=info m
Jan 28 15:50:28 stayrtr stayrtr[17390]: time="2022-01-28T15:50:28+10:00"
level=info m
Jan 28 15:50:29 stayrtr stayrtr[17390]: time="2022-01-28T15:50:29+10:00"
level=info m
Jan 28 15:50:29 stayrtr stayrtr[17390]: time="2022-01-28T15:50:29+10:00"
level=info m
```
and you can also run the more traditional **ps ax** to see something like:

```
17390 ? Ssl 0:04 /usr/local/bin/stayrtr -bind :3323 -cache
/var/db/rpki-client/json
```
And that's it. Enjoy your new StayRTR installation.

### <span id="page-10-0"></span>**GoRTR**

I've included GoRTR here though it is no longer maintained by Cloudflare as the maintainer has moved on to pastures new. All development work is now being carried out on [StayRTR](#page-6-0) which is a hard fork of GoRTR. The last version of GoRTR was released in April 2023, and is version 0.14.8.

I'll be very clear - **please don't use GoRTR**. I still run it for interest sake. For production, [StayRTR](#page-6-0) is very actively maintained, and that's what should be used in conjunction with [rpki-client.](#page-4-0)

As with StayRTR, you need a working Go environment. Please consult the [Installing Go](#page-7-0) section for how to do that.

### **Installing GoRTR**

Easiest way to do this is to build from the [Github repo](https://github.com/cloudflare/gortr).

**Note1**: You could download and use the provided [binaries](https://github.com/cloudflare/gortr/releases) if you wish.

**Note2**: You could even download the [Debian](https://github.com/cloudflare/gortr/releases/download/v0.14.8/gortr_0.14.8_amd64.deb) package if you wish, and install that. It needs the **adduser** package, and a **libc** from 2.4 onwards (most modern Ubuntu releases). Bonus with the .deb package is that it comes with a **systemd** configuration.

But we will focus on building from the source.

```
git clone https://github.com/cloudflare/gortr.git
cd gortr
make build-gortr build-rtrmon build-rtrdump
```
which builds **gortr** as well as **rtrmon** and **rtrdump** (the latter used for testing purposes).

Copy the resulting binaries to **/usr/local/bin**:

```
cd dist
sudo cp -p gortr-v0.14.8-5-g9f01dca-linux-x86_64 /usr/local/bin/gortr
sudo cp -p rtrdump-v0.14.8-5-g9f01dca-linux-x86 64 /usr/local/bin/rtrdump
sudo cp -p rtrmon-v0.14.8-5-g9f01dca-linux-x86_64 /usr/local/bin/rtrmon
```
GoRTR has lots of options, but the ones we need are these:

```
 -bind string
         Bind address (default ":8282")
  -cache string
         URL of the cached JSON data (default
"https://rpki.cloudflare.com/rpki.json")
  -checktime
         Check if file is still valid (default true)
  -verify
         Check signature using provided public key (disable by passing -
verify=false)
```
We don't need to use the Cloudflare JSON source, given we have our own from the newly created RPKI-client. RPKI-client doesn't insert a timestamp in the way that GoRTR wants, nor is there a signature on it, so we need to disable that too.

We run GoRTR like this:

```
/usr/local/bin/gortr -bind :3323 -verify=false -cache /var/db/rpki-
client/json -checktime=false
```
which will at least let us test that it works. Run it and see what happens - you should see output at the command line looking like this:

INFO[0001] New update (304138 uniques, 304138 total prefixes). 0 bytes. Updating sha256 hash -> 0592ddc6e9a82666f8ddc5eda8cad76cb61f22640f17199b1bff06b5928b9718 INFO[0002] Updated added, new serial 0 INFO[0002] GoRTR Server started (sessionID:33094, refresh:3600, retry:600, expire:7200)

And if you check the ports that are listening (**ss -an**) you will see:

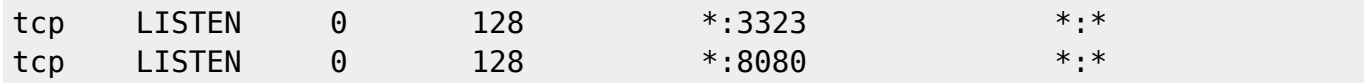

Port 3323 is the listening port for Router connections. And Port 8080 is the metrics port, for monitoring systems to connect to.

But perhaps this isn't good for long term operations as you'd prefer to have this start running automatically when the system starts. And for that we'd need to set up a suitable **systemd** entry.

First off, let's create a user for GoRTR (it does not have to run as root):

```
sudo groupadd _gortr
sudo useradd -g gortr -s /sbin/nologin -d /nonexistent -c "GoRTR user"
_gortr
```
Next we create a file **/etc/default/gortr** with the following contents:

```
# Settings for GoRTR. Consult https://github.com/cloudflare/gortr for
# more discussion and other available options
GORTR ARGS=-bind :3323 -verify=false -cache /var/db/rpki-client/json -
checktime=false
#
```
Then we go to the **/lib/systemd/system/** folder and create the **systemd** entry - call it **gortr.service**. Here is a simple one that should work:

```
[Unit]
Description=GoRTR RPKI to Router Server
Documentation=https://github.com/cloudflare/gortr
After=network.target
[Service]
EnvironmentFile=/etc/default/gortr
ExecStart=/usr/local/bin/gortr $GORTR_ARGS
Type=exec
User= gortr
Group=_gortr
AmbientCapabilities=CAP_NET_BIND_SERVICE
CapabilityBoundingSet=CAP_NET_BIND_SERVICE
```
[Install] WantedBy=multi-user.target

We then need to enable it:

sudo systemctl enable gortr

which then displays:

Created symlink /etc/systemd/system/multi-user.target.wants/gortr.service → /lib/systemd/system/gortr.service.

and then we can run GoRTR, like this:

sudo systemctl start gortr

Once it is running, check that it is working by running:

```
sudo systemctl status gortr
```
and you should see something like this:

```
* gortr.service - GoRTR RPKI to Router Server
      Loaded: loaded (/lib/systemd/system/gortr.service; enabled; vendor
preset: enabled)
     Drop-In: /run/systemd/system/service.d
              └─zzz-lxc-service.conf
     Active: active (running) since Wed 2023-07-19 07:00:18 UTC; 5 months 9
days ago
        Docs: https://github.com/cloudflare/gortr
   Main PID: 170962 (gortr)
       Tasks: 14 (limit: 38463)
     Memory: 314.5M
      CGroup: /system.slice/gortr.service
              └─170962 /usr/local/bin/gortr -bind :3323 -verify=false -cache
/var/db/rpki-client/json -checktime=false
Dec 27 13:14:43 gortr gortr[170962]: time="2023-12-27T13:14:43Z" level=info
msg="File /var/db/rpki-client/json is identical to the previous ve>
Dec 27 13:24:46 gortr gortr[170962]: time="2023-12-27T13:24:46Z" level=info
msg="New update (621269 uniques, 621269 total prefixes). 0 bytes. >
Dec 27 13:24:50 gortr gortr[170962]: time="2023-12-27T13:24:50Z" level=info
```
msg="Updated added, new serial 3871"

and you can also run the more traditional **ps ax** to see something like:

 170962 ? Ssl 985:57 /usr/local/bin/gortr -bind :3323 -verify=false -cache /var/db/rpki-client/json -checktime=false

<span id="page-13-0"></span>And that's it. Enjoy your new GoRTR installation.

## **Cisco IOS-XE Hints**

This section shows the basic configuration needed to get route origin validation up and running on a Cisco IOS-XE platform. (Cisco IOS-XR is not covered here and will likely be different.)

Most commentary is for IOS-XE 16.x onwards. IOS 15.5S (and IOS-XE equivalent) will also likely work with the following examples, but their RPKI implementation is somewhat old and buggy.

#### **Configuration with Validator**

Setting up a Cisco router to talk with a validator is simple:

```
router bgp <ASN>
bgp rpki server tcp <ip address> port <port> refresh 3600
```
where <ip address> is the IP address (IPv4 or IPv6) of the validator, <port> is the TCP port the validator listens on, and 3600 is the RFC8210 recommended refresh interval (the period which the router will use to ask the validator if there is new/updated validation information available).

To find out what is in the validation database (IPv4 and IPv6 commands shown):

show ip bgp rpki table show bgp ipv6 rpki table

and to find out the status of the connection to the validator:

show ip bgp rpki servers

#### **Caveats**

Cisco IOS-XE has many defaults which are non-standard and will be potentially frustrating for operators:

- Automatically activates route origin validation (cannot be turned off!)
- Automatically drops invalids (can be turned off!)
- Locally originated prefixes are always marked as valid (cannot be turned off!) fixed in most recent IOS-XE 17.x releases
- Automatically prefers Valid path over Invalid/NotFound, even if latter has higher localpreference (BGP Best Path Selection over-ride) (cannot be turned off!) - only relevant if propagating validation information in IBGP (not recommended)
- If validator disappears, router validation database is flushed within a few minutes fixed in most recent IOS-XE 16.x releases

To turn off the automatic dropping of invalids:

router bgp <ASN> bgp bestpath prefix-validate allow-invalid To propagate the validation state in IBGP, both BGP speakers need:

neighbor x.x.x.x announce rpki state

Please do **NOT** do this, as there are operational consequences, especially if validators become unreachable (specifically that IOS-XE has added an undocumented feature in the path selection process whereby a prefix marked as valid from one IBGP neighbour is preferred over invalid/notfound from another IBGP neighbour regardless of local-preference setting).

**Summary:** Cisco has tried to make it easy to deploy ROV, but unfortunately this "assistance" ignores standards and best practices. Any implementation must never take control away from the operator about what they can and cannot do, especially if there is no way of turning off mis-features.

### **Implementing Route Origin Validation**

The final step in Cisco IOS-XE is to implement Route Origin Validation. This is achieved simply by turning off the knob we noted above that automatically drops invalid prefixes.

```
router bgp <ASN>
 no bgp bestpath prefix-validate allow-invalid
```
# <span id="page-15-0"></span>**Juniper Hints**

This section shows the basic configuration needed to get route origin validation up and running on a JunOS platform. JunOS follows standards, as far as I can tell. All policy has to be explicitly configured by the operator.

#### **Configuration with Validator**

The configuration needed for JunOS to talk with two validators looks like this:

```
routing-options {
   validation {
     group ISP {
       /* validatorA */
      session <ip address validatorA> {
         refresh-time 600;
         hold-time 3600;
         preference 1;
        port <port>;
         local-address <router loopback>;
       }
       /* validatorB */
      session <ip address validatorB> {
         refresh-time 600;
         hold-time 3600;
```

```
 preference 2;
         port <port>;
          local-address <router loopback>;
       }
     }
   }
}
```
where  $\leq$  is address is the IP address (IPv4 or IPv6) of the validator,  $\leq$  port is the TCP port the validator listens on, and 3600 is the RFC8210 recommended refresh interval (the period which the router will use to ask the validator if there is new/updated validation information available).

Two validators are recommended - if you only have one, then edit the above to suit.

This simply creates a validation database on the router - it does not touch the BGP RIB. To find out what is in the validation database:

show validation replication database

and to find out the status of the connection to the validator:

show validation session detail

#### **Flagging validation status in BGP RIB**

To indicate validation status in the BGP RIB, the operator needs to implement a policy statement to do that. Here is an example:

```
policy-options {
   policy-statement RPKI-validation {
     term VALID {
       from {
          protocol bgp;
          validation-database valid;
       }
       then {
         validation-state valid;
          next policy;
       }
     }
     term INVALID {
       from {
          protocol bgp;
          validation-database invalid;
       }
       then {
         validation-state invalid;
          next policy;
       }
     }
```

```
 term UNKNOWN {
       from {
          protocol bgp;
          validation-database unknown;
       }
       then {
          validation-state unknown;
          next policy;
       }
     }
   }
}
protocols {
   bgp {
     group EBGP {
       type external;
       local-address <local-router>;
       neighbor <ebgp-peer> {
          description "Upstream";
          import [ RPKI-validation Upstream-in ];
          export LocalAS-out;
          peer-as <their-ASN>;
       }
     }
   }
}
```
This is intended to be used as an **inbound** policy on an EBGP peer. The validation-database configuration refers to the database created by the router's session with the validator. The validationstate configuration enters a flag in the BGP RIB to indicate the validation state of the prefix. Note that the Upstream-in policy is other inbound policy that is on the router, and not documented here.

And then the operator can do things like:

show route protocol bgp validation-state valid

to show the **valid** prefixes as in this example. Other options are available for **invalid** and **notfound**.

### **Implementing Route Origin Validation**

The final step in JunOS is to implement Route Origin Validation. This is can be simply achieved by replacing the:

#### next policy

line in the INVALID term with:

#### reject

This will discard invalid prefixes as they arrive on an EBGP speaking router. If you want to find out what has been dropped, you can run:

show route protocol bgp validation invalid hidden

The discarded prefixes are still in Adj-RIB-In and can be seen with the **hidden** keyword option.

# <span id="page-18-0"></span>**BIRD Hints**

This section shows the basic configuration needed to get route origin validation up and running on a [BIRD](https://bird.network.cz/) platform. This will be of most interest to IXPs, as BIRD is the mostly widely used Route Server implementation today. The configuration here is for BIRDv2 (2.14 at time of writing).

#### **Configuration with Validator**

The configuration needed for BIRD to talk with a validator is:

```
roa4 table r4;
roa6 table r6;
protocol rpki validator1 {
     roa4 { table rpki4; };
     roa6 { table rpki6; };
    remote <ip address1> port <port1>;
     retry keep 600;
     refresh keep 3600;
     expire keep 7200;
}
protocol rpki validator2 {
    roa4 \{ table rpki4; \}; roa6 { table rpki6; };
    remote <ip address2> port <port2>;
     retry keep 600;
     refresh keep 3600;
     expire keep 7200;
}
```
where  $\leq$ ip address is the IP address (IPv4 or IPv6) of the validator,  $\leq$  port is the TCP port the validator listens on, and 3600 is the RFC8210 recommended refresh interval (the period which the router will use to ask the validator if there is new/updated validation information available). Two validators are shown in this example.

This simply creates a validation database in BIRD - it does not touch the BGP RIB. To find out what is in the validation database (IPv4 and IPv6 shown):

```
show route table rpki4
```

```
show route table rpki6
```
and to find out the status of the connection to validator1:

```
show protocols validator1
```
### **Implementing Route Origin Validation**

The final step in BIRD is to implement Route Origin Validation. This needs a policy statement, to be applied as outbound policy on all BGP sessions (internal and external). We build those up using BIRD functions, like below (as used on route-server implementations of BIRD).

```
# v4 function to check if prefix valid
function is v4 rpki invalid () {
  return roa check(rpki4, net, bgp path.last nonaggregated) = ROA INVALID;
}
# v6 function to check if prefix valid
function is v6 rpki invalid () {
  return roa check(rpki6, net, bgp path.last nonaggregated) = ROA INVALID;
}
# return true if invalid, false if not
function prefix is invalid()
{
    if net.type = NET IP4 then
        if is v4 rpki invalid() then return true;
    if net.type = NET IP6 then
        if is v6 rpki invalid() then return true;
     return false;
}
```
And then the *prefix is valid* function will be called as part of a larger outbound policy function, for example:

```
filter EXPORT
{
  if (prefix is bogon()) then reject "[Rejected Prefix: Bogon] ", net;
  if (prefix is invalid()) then reject "[Rejected Prefix: Invalid] ", net;
  if (as path contains bogons()) then reject "[Rejected Prefix: Bogon AS] ",
net;
  if (bgp path.len > 32) then reject "[Rejected Prefix: Long AS] ", net;
  if (bgp path.len < 1) then reject "[Rejected Prefix: No AS] ", net;
   accept "[Exported Prefix] ", net;
}
```
## **FRrouting Hints**

This section shows the basic configuration needed to get route origin validation up and running on implementations using FRrouting (FRR). The commentary below assumes FRR 8.2.2. Older versions of FRR (8.1 and 7.5) have slightly different CLI and may not have all the features shown here.

#### **Configuration with Validator**

The configuration needed for FRR to talk with a validator is:

```
rpki
  rpki polling_period 3600
 rpki cache <ip address1> <port1> preference 1
  rpki cache <ip address2> <port2> preference 2
exit
```
Two validators are configured in this example, the preferred one has preference 1. The backup validator (used when the primary has become unreachable) is preference 2. More can be added following this principle.

FRR automatically populates the BGP RIB with validation status of each prefix. No operator intervention is needed. To find out what is in the validation database:

show rpki prefix-table

and to find out the status of the connection to the active validator:

show rpki cache-connection

To show the BGP RIB with the validation information now flagged, just use the standard:

show bgp

command set. To show prefixes that meet any of the validation states:

show bgp rpki valid

will show all the entries that are valid. There is also a command option for invalid and notfound.

#### **Implementing Route Origin Validation**

The final step in FRR is to implement Route Origin Validation. This needs a policy statement, to be applied as outbound policy on all BGP sessions (internal and external). The following example shows a route-map exporting IPv4 routes. Similar can be done for IPv6.

route-map EXPORT deny 5 description Don't send RPKI Invalids

Philip Smith's Internet Development Site - https://bgp4all.com/pfs/

```
 match rpki invalid
exit
!
route-map EXPORT deny 15
 description Drop the IPv4 bogons
 match ip address prefix-list v4bogon
exit
!
route-map EXPORT permit 20
 description Everything else is good
exit
!
```
#### [Back to Home page](https://bgp4all.com/pfs/hints/start)

From: <https://bgp4all.com/pfs/> - **Philip Smith's Internet Development Site**

Permanent link: **<https://bgp4all.com/pfs/hints/rpki?rev=1710902711>**

Last update: **2024/03/20 13:45**

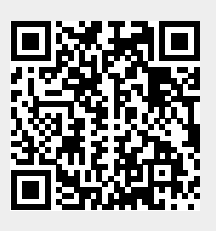